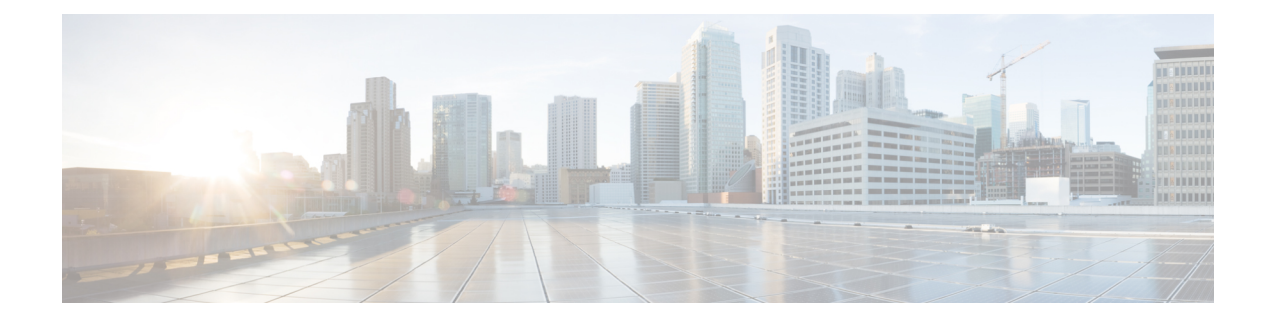

# **Configuring Terminal Settings and Sessions**

This chapter describes how to configure terminal settings and sessions.

- [Information](#page-0-0) About Terminal Settings and Sessions, on page 1
- [Configuring](#page-2-0) the Console Port, on page 3
- [Configuring](#page-4-0) the COM1 Port, on page 5
- [Configuring](#page-5-0) Virtual Terminals , on page 6
- Configuring Modem [Connections,](#page-8-0) on page 9
- Clearing Terminal [Sessions,](#page-12-0) on page 13
- Displaying Terminal and Session [Information,](#page-12-1) on page 13
- Default Settings for Terminal Display and Session [Parameters,](#page-13-0) on page 14

# <span id="page-0-0"></span>**Information About Terminal Settings and Sessions**

This section includes information about terminal settings and sessions.

### **Terminal Session Settings**

The Cisco NX-OS software features allow you to manage the following characteristics of terminals:

#### **Terminal type**

Name used by Telnet when communicating with remote hosts

#### **Length**

Number of lines of command output displayed before pausing **Width**

Number of characters displayed before wrapping the line

#### **Inactive session timeout**

Number of minutes that a session remains inactive before the device terminates it

### **Console Port**

The console port is an asynchronousserial port that allows you to connect to the device for initial configuration through a standard RS-232 port with an RJ-45 connector. Any device connected to this port must be capable of asynchronous transmission. You can configure the following parameters for the console port:

#### **Data bits**

Specifies the number of bits in an 8-bit byte that is used for data.

#### **Inactive session timeout**

Specifies the number of minutes a session can be inactive before it is terminated.

#### **Parity**

Specifies the odd or even parity for error detection.

#### **Speed**

Specifies the transmission speed for the connection.

#### **Stop bits**

Specifies the stop bits for an asynchronous line.

Configure your terminal emulator with 9600 baud, 8 data bits, 1 stop bit, and no parity.

### **COM1 Port**

A COM1 port is an RS-232 port with a DB-9 interface that enables you to connect to an external serial communication device such as a modem. You can configure the following parameters for the COM1 port:

#### **Data bits**

Specifies the number of bits in an 8-bit byte that is used for data.

#### **Hardware flowcontrol**

Enables the flow-control hardware.

#### **Parity**

Specifies the odd or even parity for error detection.

#### **Speed**

Specifies the transmission speed for the connection.

#### **Stop bits**

Specifies the stop bits for an asynchronous line.

Configure your terminal emulator with 9600 baud, 8 data bits, 1 stop bit, and no parity.

### **Virtual Terminals**

You can use virtual terminal lines to connect to your Cisco NX-OS device. Secure Shell (SSH) and Telnet create virtual terminal sessions. You can configure an inactive session timeout and a maximum sessions limit for virtual terminals.

### **Modem Support**

You can connect a modem to the COM1 or console ports only on the supervisor 1 module. The following modems were tested on devices running the Cisco NX-OS software:

- MultiTech MT2834BA [\(http://www.multitech.com/en\\_us/support/families/multimodemii/\)](http://www.multitech.com/en_us/support/families/multimodemii/)
- Hayes Accura V.92 [\(http://www.zoom.com/products/dial\\_up\\_external\\_serial.html#hayes](http://www.zoom.com/products/dial_up_external_serial.html#hayes))

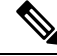

**Note**

Do not connect a modem when the device is booting. Only connect the modem when the device is powered up.

The Cisco NX-OS software has the default initialization string (ATE0Q1&D2&C1S0=1\015) to detect connected modems. The default string is defined as follows:

**AT** Attention **E0 (required)** No echo **Q1** Result code on **&D2** Normal data terminal ready (DTR) option **&C1** Enable tracking the state of the data carrier **S0=1** Pick up after one ring **\015 (required)** Carriage return in octal

# <span id="page-2-0"></span>**Configuring the Console Port**

You can set the following characteristics for the console port:

- Data bits
- Inactive session timeout
- Parity
- Speed
- Stop bits

#### **Before you begin**

Log in to the console port.

#### **SUMMARY STEPS**

- **1. configure terminal**
- **2. line console**
- **3. databits** *bits*
- **4. exec-timeout** *minutes*
- **5. parity** {**even** | **none** | **odd**}
- **6. speed** {**300** | **1200** | **2400** | **4800** | **9600** | **38400** | **57600** | **115200**}
- **7. stopbits** {**1** | **2**}
- **8. exit**
- **9.** (Optional) **show line console**
- **10.** (Optional) **copy running-config startup-config**

I

#### **DETAILED STEPS**

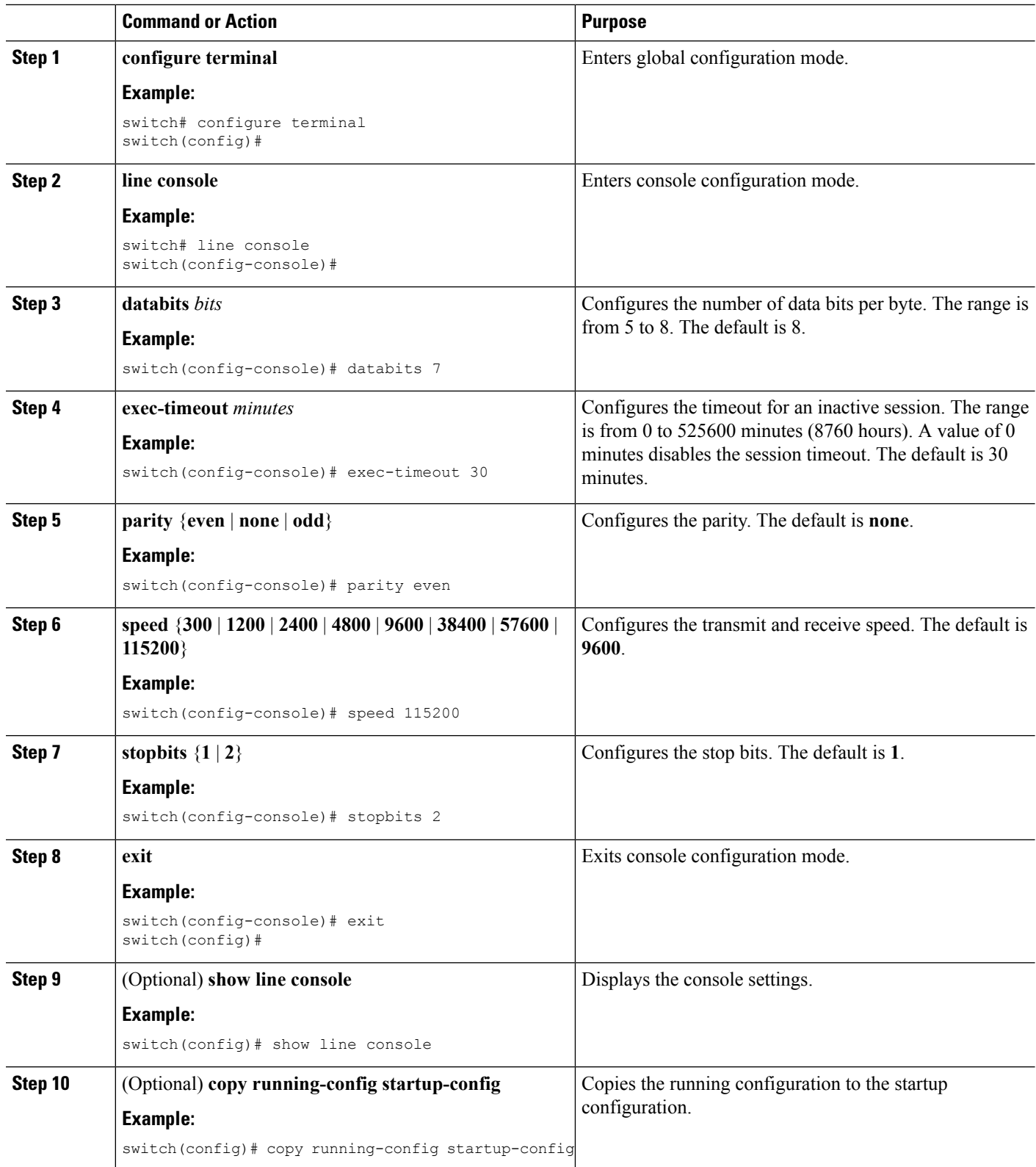

ı

# <span id="page-4-0"></span>**Configuring the COM1 Port**

You can set the following characteristics for the COM1 port:

- Data bits
- Flow control on the hardware
- Parity
- Speed
- Stop bits

#### **Before you begin**

Log in to the console port or COM1 port.

#### **SUMMARY STEPS**

- **1. configure terminal**
- **2. line com1**
- **3. databits** *bits*
- **4. flowcontrol hardware**
- **5. parity** {**even** | **none** | **odd**}
- **6. speed** {**300** | **1200** | **2400** | **4800** | **9600** | **38400** | **57600** | **115200**}
- **7. stopbits** {**1** | **2**}
- **8. exit**
- **9.** (Optional) **show line com1**
- **10.** (Optional) **copy running-config startup-config**

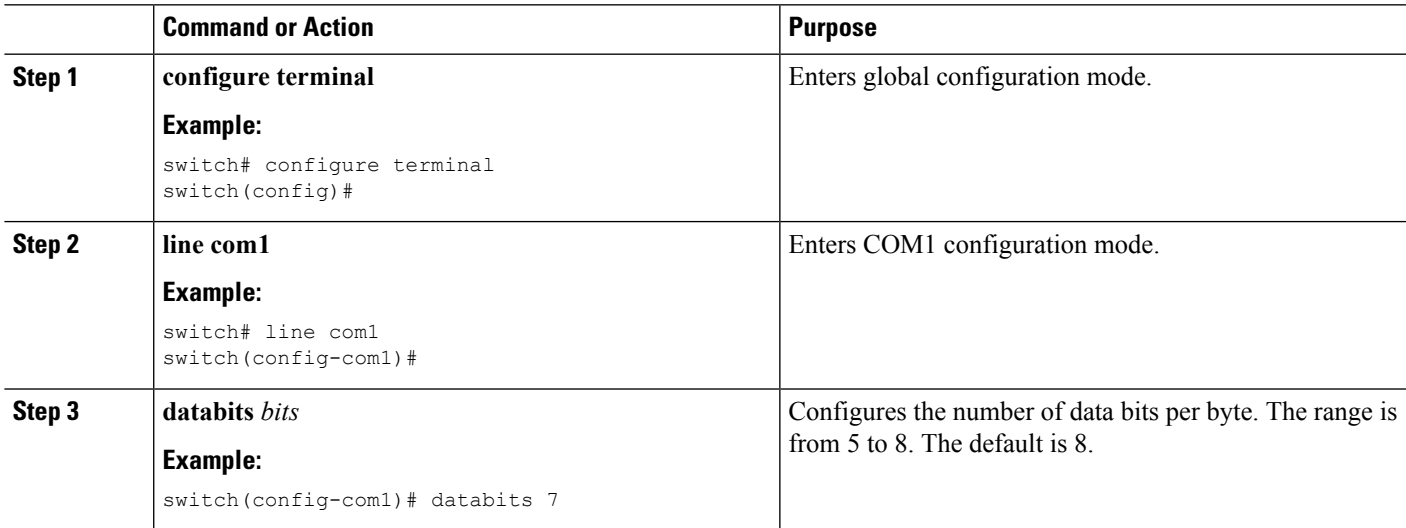

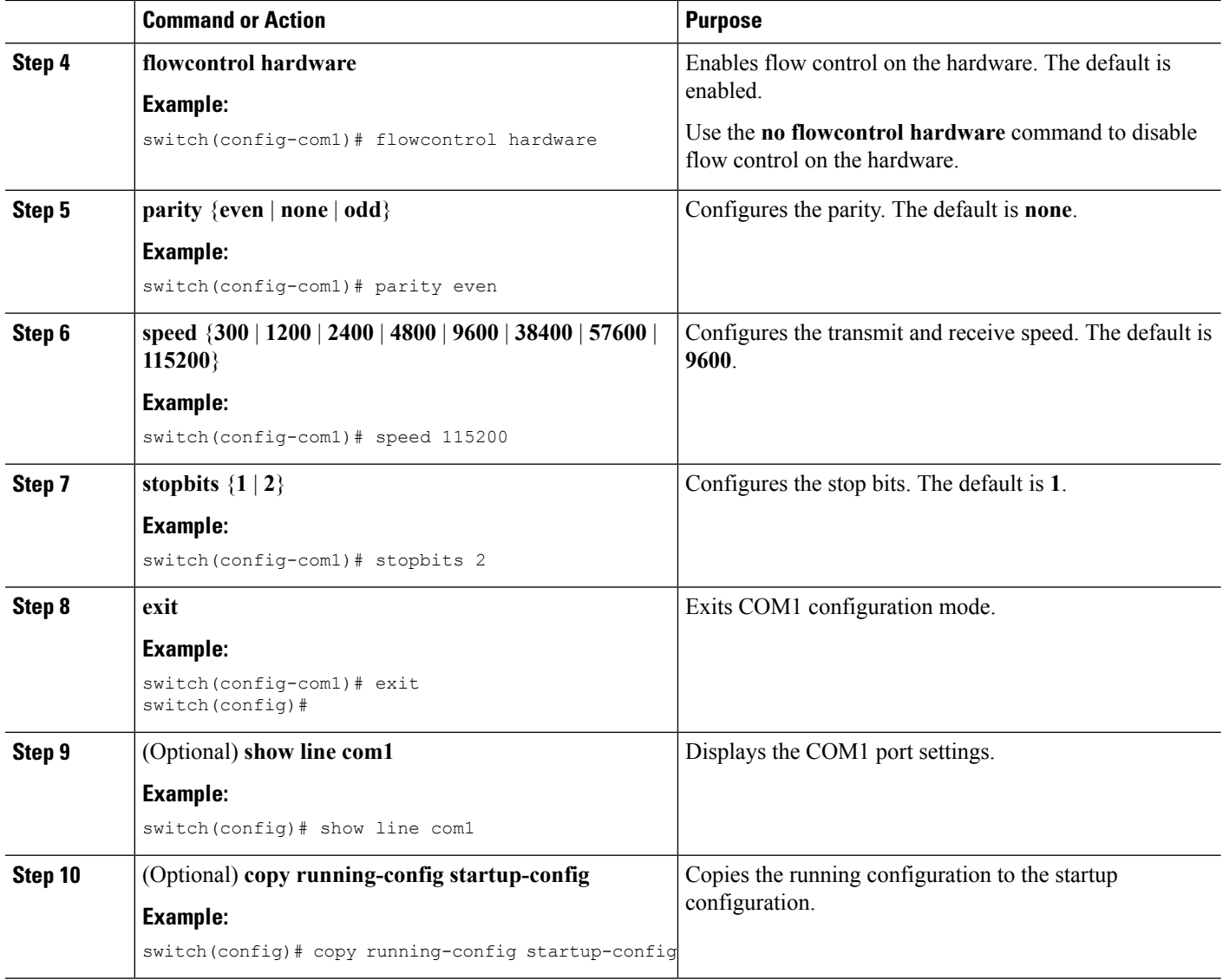

# <span id="page-5-0"></span>**Configuring Virtual Terminals**

This section describes how to configure virtual terminals on Cisco NX-OS devices.

## **Configuring the Inactive Session Timeout**

You can configure a timeout for inactive virtual terminal sessions on a Cisco NX-OS device.

#### **SUMMARY STEPS**

- **1. configure terminal**
- **2. line vty**
- **3. exec-timeout** *minutes*
- **absolute-timeout** *minutes*
- **4. exit**
- **5.** (Optional) **show running-config all | begin vty**
- **6.** (Optional) **copy running-config startup-config**

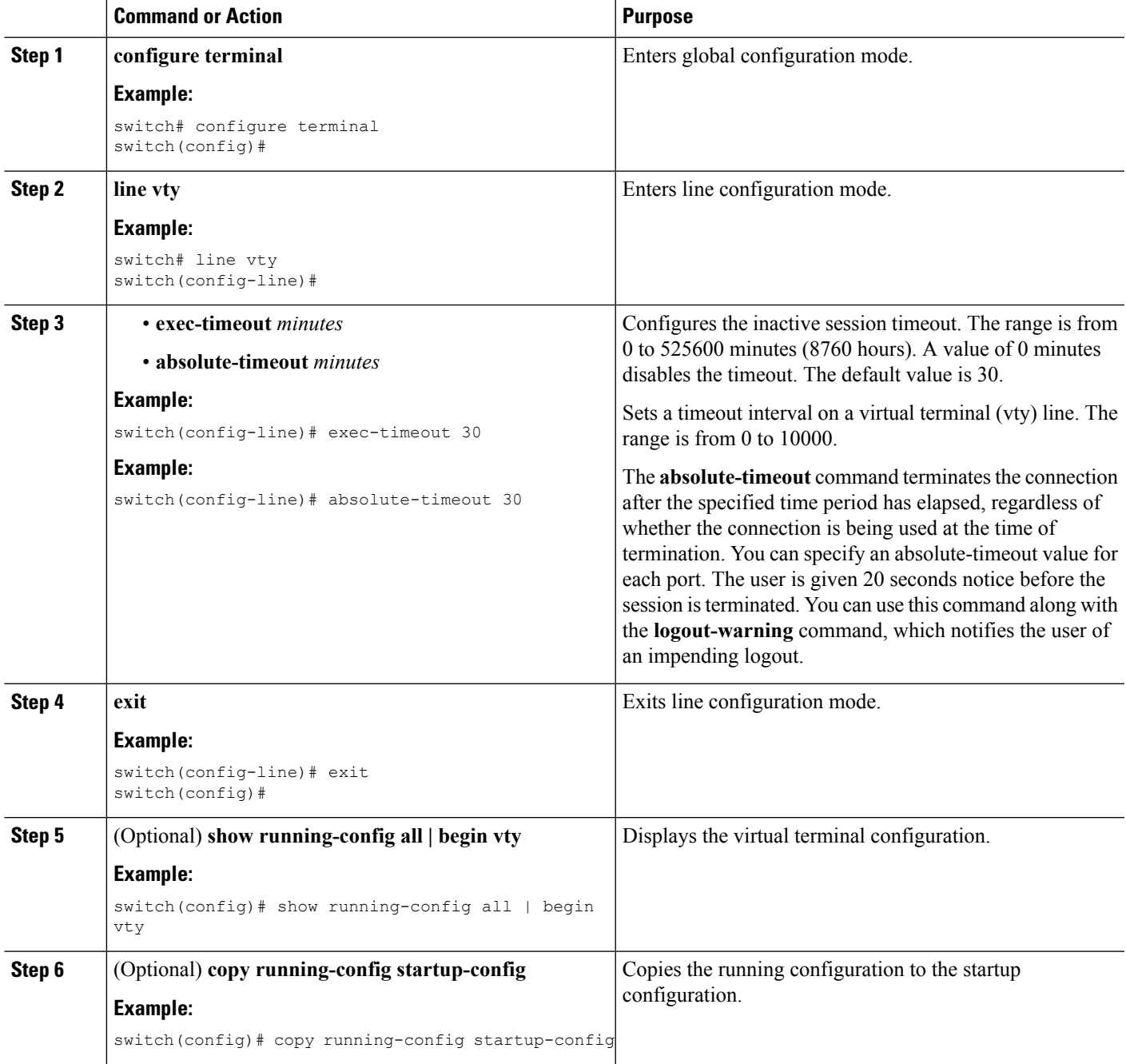

## **Configuring the Session Limit**

You can limit the number of virtual terminal sessions on your Cisco NX-OS device.

#### **SUMMARY STEPS**

- **1. configure terminal**
- **2. line vty**
- **3. session-limit** *sessions*
- **4. exit**
- **5.** (Optional) **show running-config all | being vty**
- **6.** (Optional) **copy running-config startup-config**

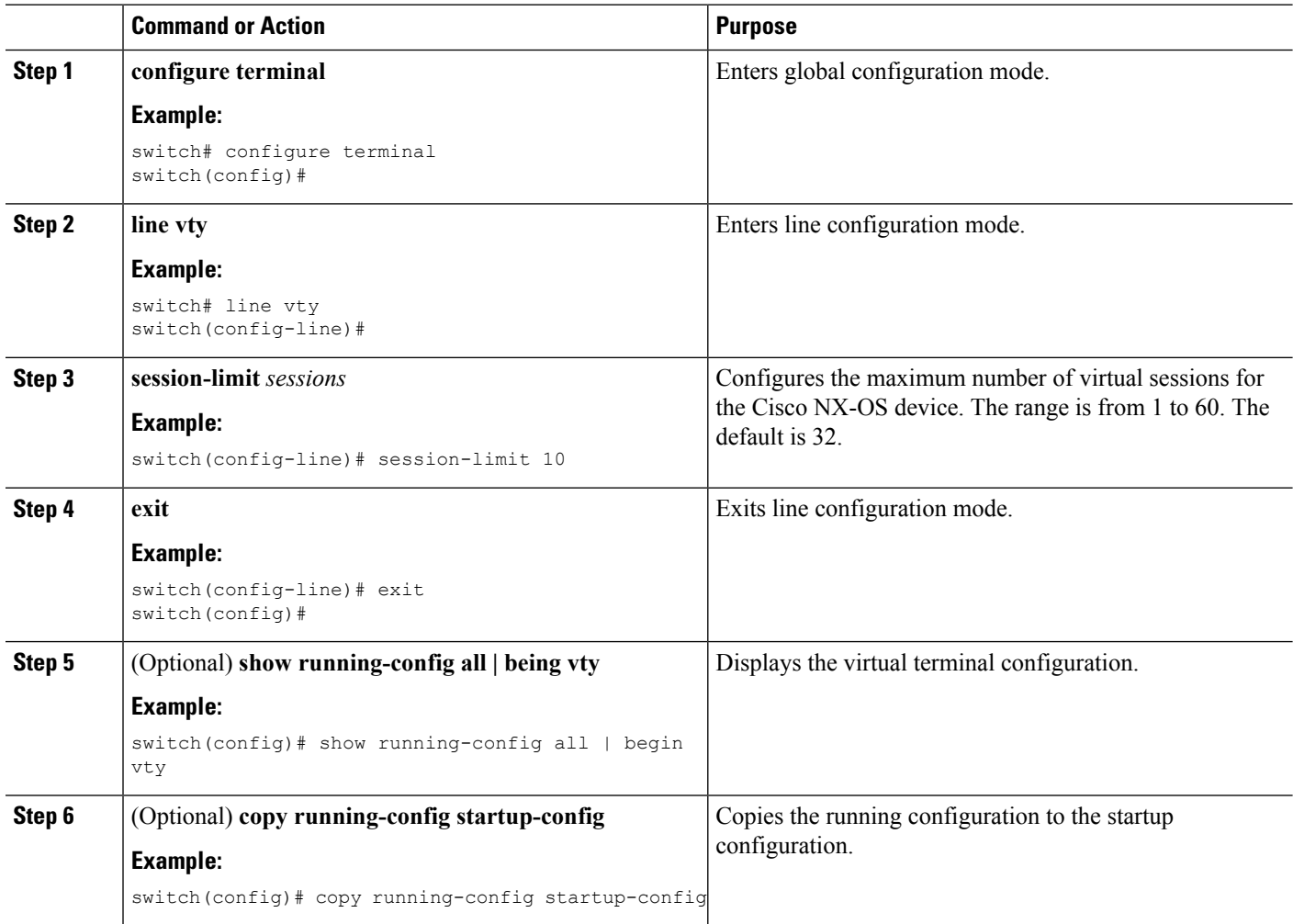

# <span id="page-8-0"></span>**Configuring Modem Connections**

You can connect a modem to either the COM1 port or the console port.

We recommend that you use the COM1 port to connect the modem.

### <span id="page-8-1"></span>**Enabling a Modem Connection**

You must enable the modem connection on the port before you can use the modem.

#### **Before you begin**

Log in to the console port.

#### **SUMMARY STEPS**

- **1. configure terminal**
- **2.** Enter one of the following commands:
- **3. modem in**
- **4. exit**
- **5.** (Optional) **show line**
- **6.** (Optional) **copy running-config startup-config**

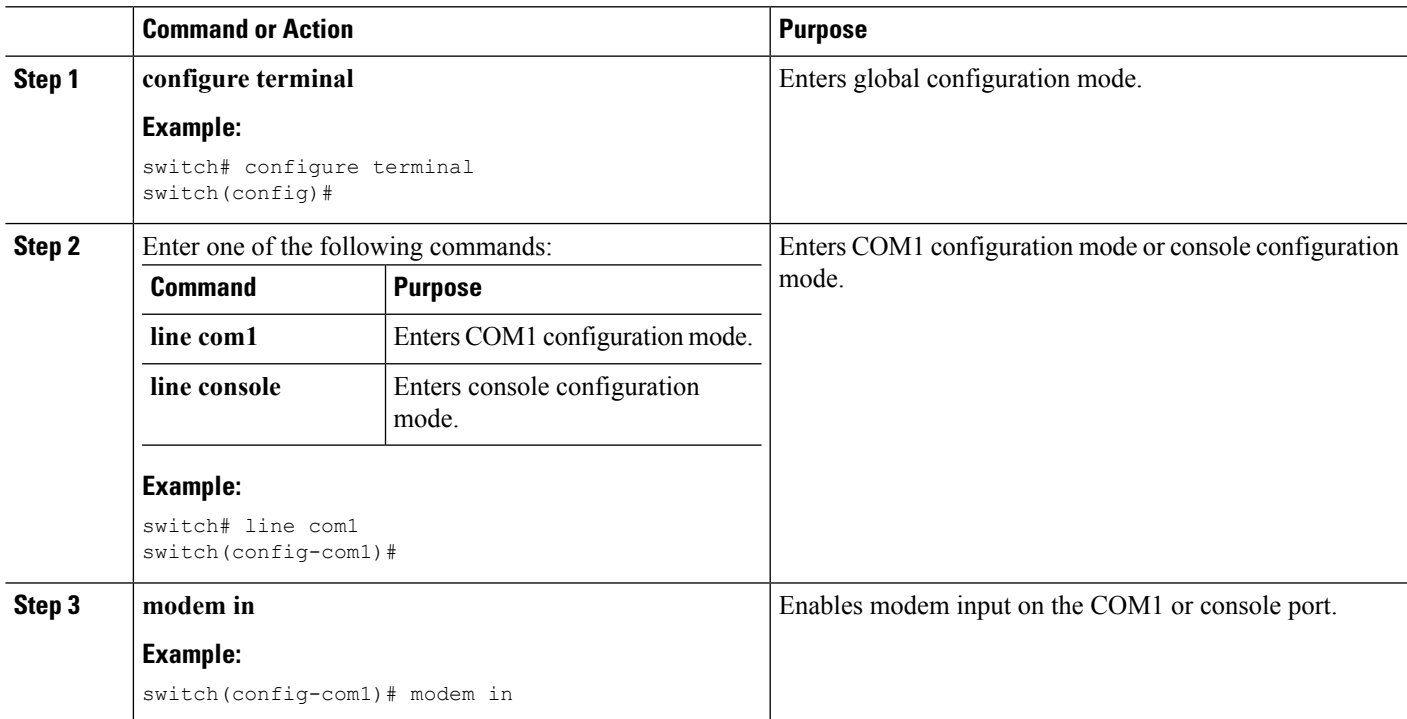

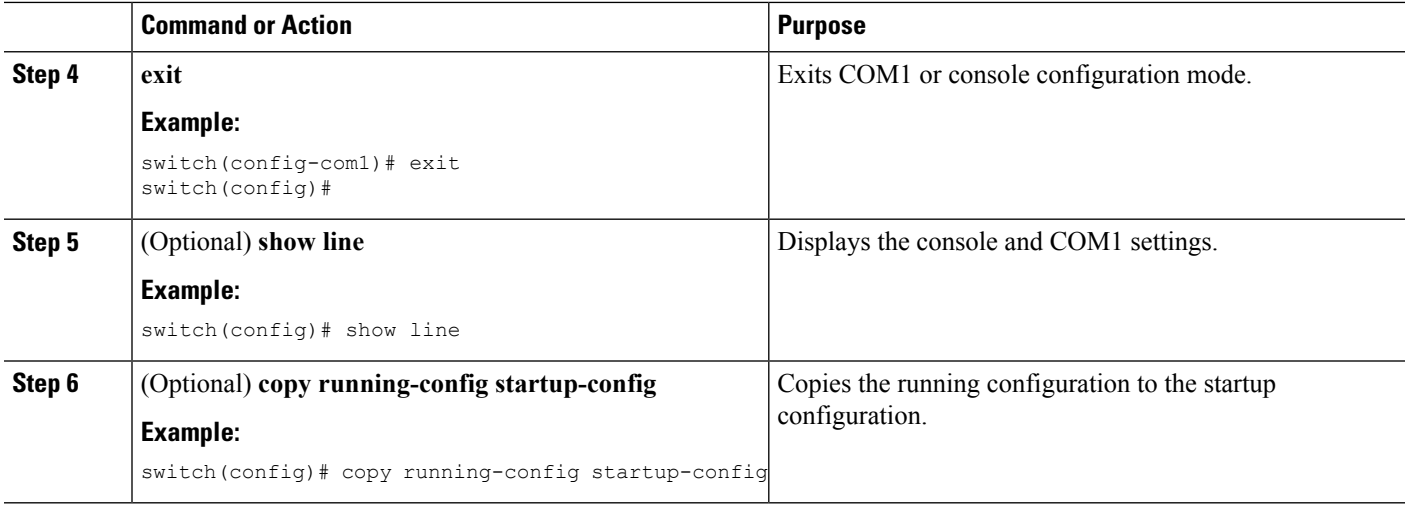

## **Downloading the Default Initialization String**

The Cisco NX-OS software provides a default initialization string that you can download for connecting with the modem. The default initialization string is ATE0Q1&D2&C1S0=1\015.

#### **Before you begin**

Log in to the console port.

#### **SUMMARY STEPS**

- **1. configure terminal**
- **2.** Enter one of the following commands:
- **3. modem init-string default**
- **4. exit**
- **5.** (Optional) **show line**
- **6.** (Optional) **copy running-config startup-config**

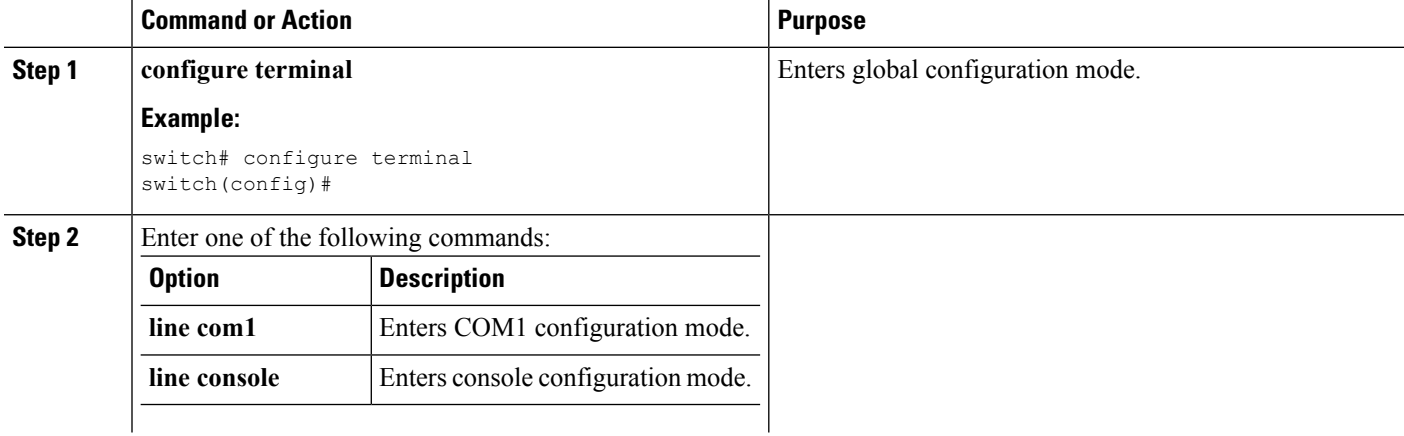

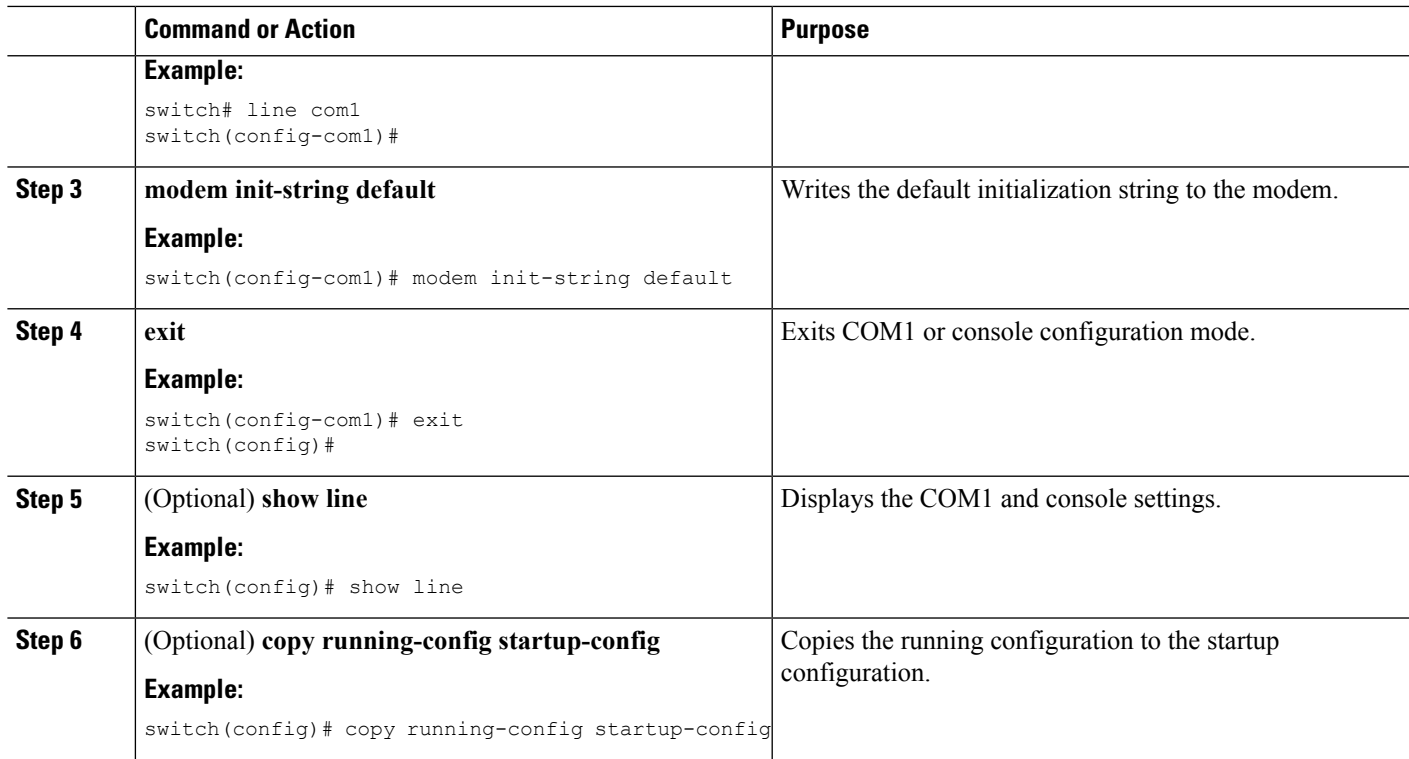

## **Configuring and Downloading a User-Specified Initialization String**

You can configure and download your own initialization when the default initialization string is not compatible with your modem.

#### **Before you begin**

Log in to the console port.

#### **SUMMARY STEPS**

- **1. configure terminal**
- **2.** Enter one of the following commands:
- **3. modem set-string user-input** *string*
- **4. modem init-string user-input**
- **5. exit**
- **6.** (Optional) **show line**
- **7.** (Optional) **copy running-config startup-config**

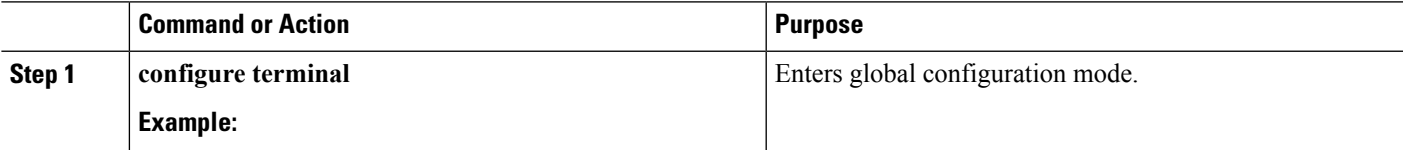

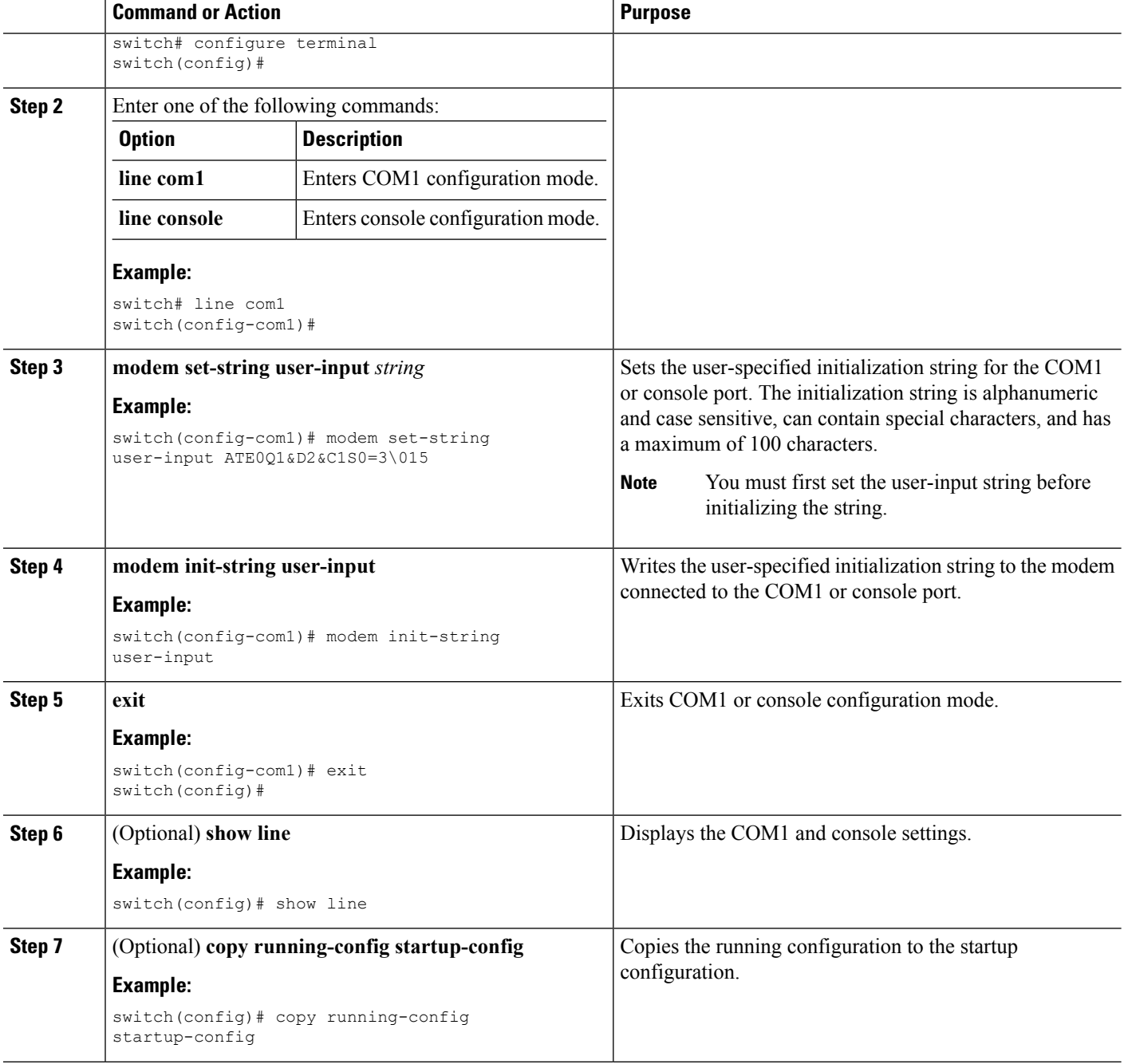

## **Initializing a Modem for a Powered-Up Cisco NX-OS Device**

If you connect a modem to a powered-up physical device, you must initialize the modem before you can use it.

#### **Before you begin**

After waiting until the Cisco NX-OS device has completed the boot sequence and the system image is running, connect the modem to either the COM1 port or the console port on the device.

Enable the modem connection on the port.

#### **SUMMARY STEPS**

**1. modem connect line** {**com1** | **console**}

#### **DETAILED STEPS**

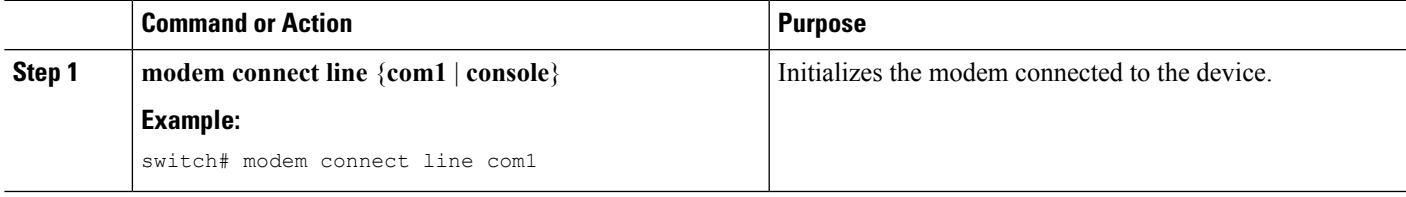

#### **Related Topics**

Enabling a Modem [Connection](#page-8-1), on page 9

# <span id="page-12-0"></span>**Clearing Terminal Sessions**

You can clear terminal sessions on the Cisco NX-OS device.

#### **SUMMARY STEPS**

- **1.** (Optional) **show users**
- **2. clear line** *name*

#### **DETAILED STEPS**

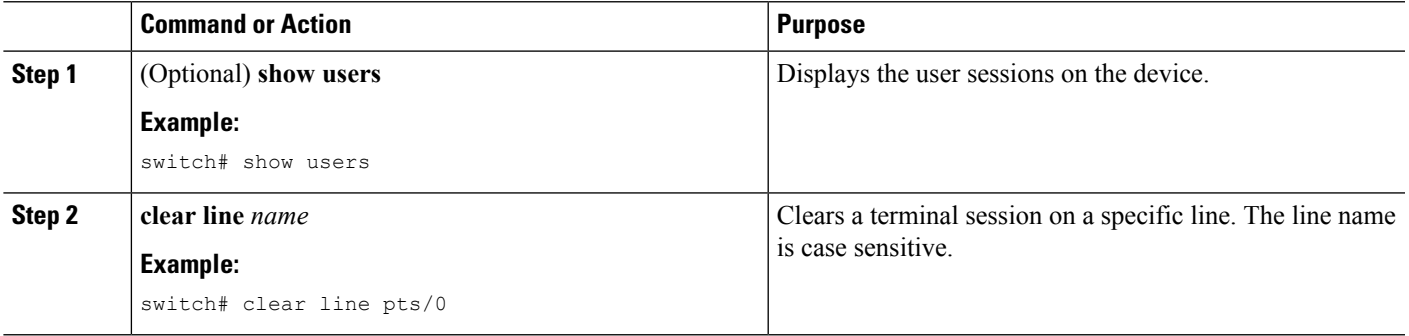

# <span id="page-12-1"></span>**Displaying Terminal and Session Information**

To display terminal and session information, perform one of the following tasks:

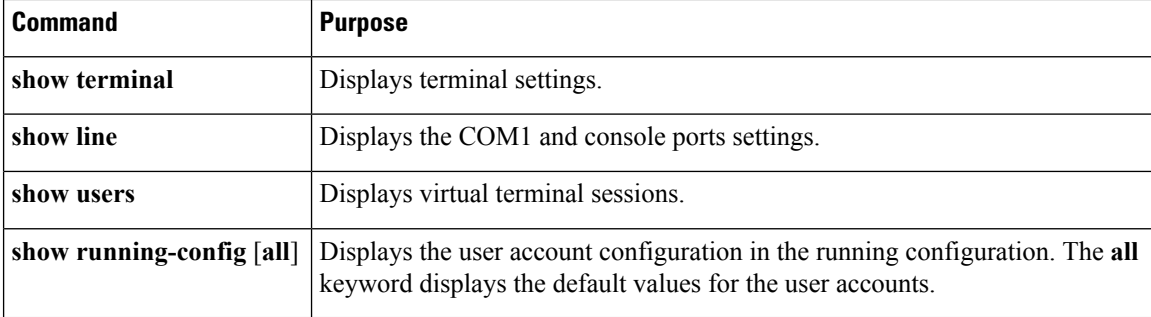

For detailed information about the fields in the output from these commands, see the Cisco Nexus command reference guide for your device.

# <span id="page-13-0"></span>**Default Settings for Terminal Display and Session Parameters**

This table lists the default settings for terminal displays and session parameters.

**Table 1: Default Terminal Display and Session Parameter Settings**

| <b>Parameters</b>                                                | <b>Default</b>                         |
|------------------------------------------------------------------|----------------------------------------|
| Terminal type                                                    | ansi                                   |
| Terminal length                                                  | 0 lines for console sessions           |
|                                                                  | 31 lines for virtual terminal sessions |
| Terminal width                                                   | 80 columns                             |
| Terminal inactive session timeout                                | Disabled (0 minutes)                   |
| Console session data bits                                        | 8                                      |
| Console inactive session timeout                                 | Disabled (0 minutes)                   |
| Console session parity                                           | none                                   |
| Console session speed                                            | 11520 bps                              |
| Console session stop bits                                        | 1                                      |
| COM1 session data bits                                           | 8                                      |
| COM1 hardware flow control                                       | Enabled                                |
| COM1 session parity                                              | none                                   |
| COM1 session speed                                               | 9600 bps                               |
| COM1 session stop bits                                           | $\mathbf{1}$                           |
| Virtual terminal inactive session timeout   Disabled (0 minutes) |                                        |

 $\mathbf I$ 

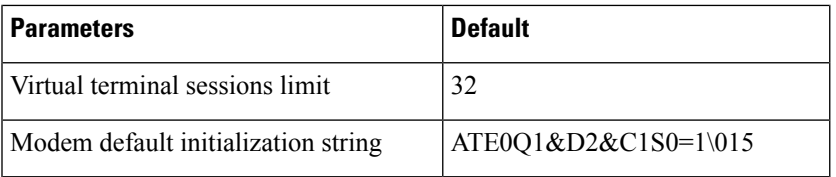

L

**Configuring Terminal Settings and Sessions**

ı